Subject: K-Ubuntu Install Help Posted by [missmachine](https://openmolecules.org/forum/index.php?t=usrinfo&id=887) on Mon, 24 Jan 2022 15:02:05 GMT [View Forum Message](https://openmolecules.org/forum/index.php?t=rview&th=560&goto=1480#msg_1480) <> [Reply to Message](https://openmolecules.org/forum/index.php?t=post&reply_to=1480)

Hello, I need some help getting started. I'm on KUbuntu on a VM Virtual Box. When I unarchive the tar\_gz it creates a folder "datawarrior\_linux" on my desktop. Under my environment I followed the directions on the readme.txt. It says it's putting the application under /opt/datawarrior so I was expecting to see a new directory under the datawarrior\_linux folder, but there was nothing. I went digging and found in a different location /opt/datawarrior. But the stuff inside looks pretty much the same as the datawarrior linux folder except it's missing the Resources folder. I don't see anything in the opt/datawarrior folder that looks like an application to execute. So I either did the install wrong or I don't know how to run datawarrior. I included a picture for reference. Sorry for such a noob question! Thank you in advance!

File Attachments

1) [Screenshot\\_20220124\\_095700.png,](https://openmolecules.org/forum/index.php?t=getfile&id=517) downloaded 160 times

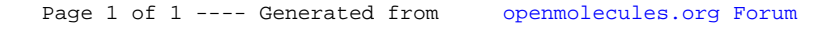